# **EMPLOYEE HOW-TO CREATE ACCOUNTS FOR ACCESSING**

Outlook City Email-Employee Self-Service Portal-UKG (formerly Kronos)-NeoGov-Springbrook

**Employee ID Number: \_\_\_\_\_\_\_\_\_\_\_\_\_\_\_\_\_\_\_\_ Employee City Email Address \_\_\_\_\_\_\_\_\_\_\_\_\_\_\_\_\_\_\_\_\_\_\_\_\_\_\_\_\_\_\_\_\_\_\_\_\_\_\_\_\_\_**

# **Step 1**

Open a web browser on a City employee computer. Do not use Internet Explorer. \*\*Please note your City computer log in credentials will be the same as your City Outlook Email. When you are prompted in the future some time to change your password, this will change both accounts.

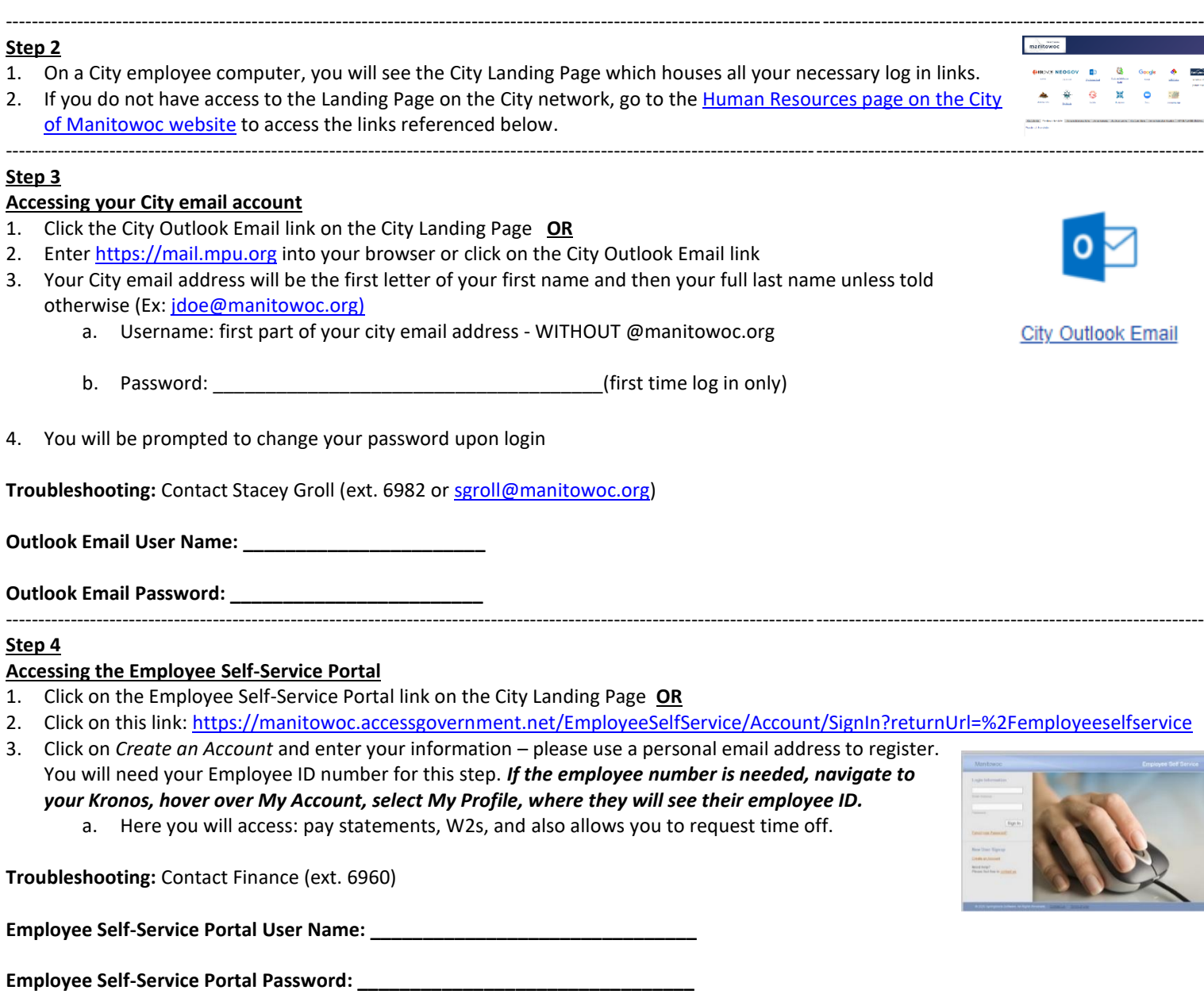

#### **Step 5**

## **Accessing UKG- (formerly Kronos)**

- 1. Click on the UKG-Kronos Link on the City Landing Page **OR**
- 2. Clic[k this](https://secure6.entertimeonline.com/ta/6155540.login) link for UKG-Kronos
- 3. Your user name is the first part of your city email address WITHOUT @manitowoc.org
- 4. Click on "forgot your password"
- 5. It will ask you several questions
	- a. One of these will be entering a code from either a text, voice call, or email- please make sure you have all of this information entered so you can choose which form works best.
	- b. Log in

**Troubleshooting:** Contact Human Resources (ext. 6993)

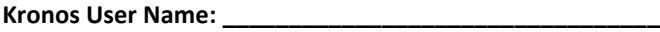

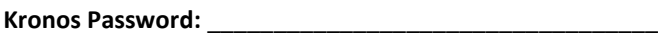

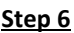

#### **Accessing NeoGov**

1. Follow the email istructions sent to your city email account to set up/access your NeoGov account. You have access to two platforms within NeoGov- Onboard and Learn. User name is your city email.

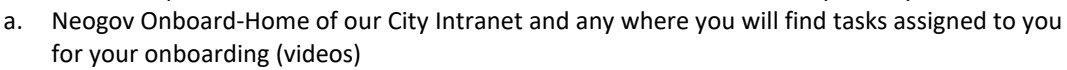

-----------------------------------------------------------------------------------------------------------------------------------------------------------------------------------------

b. NeoGov Learn- Training platform for all different topics

**Troubleshooting:** Contact Human Resources (ext. 6993)

**NeoGov User Name: \_\_\_\_\_\_\_\_\_\_\_\_\_\_\_\_\_\_\_\_\_\_\_\_\_\_\_\_\_\_\_\_\_**

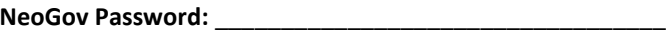

#### **Step 7**

#### **Accessing Springbrook**

- 1. Follow the email istructions sent to your city email account to set up/access your Springbrook account.
- 2. Your user name is the first part of your city email address WITHOUT @manitowoc.org **a.** Here you will enter your timecards

**Troubleshooting:** Contact Finance (ext. 6960)

**Springbrook User Name: \_\_\_\_\_\_\_\_\_\_\_\_\_\_\_\_\_\_\_\_\_\_\_\_\_\_\_\_\_\_\_\_\_**

**Springbrook Password:** \_\_\_\_\_\_\_\_\_\_\_\_\_\_\_\_\_\_\_\_\_\_\_\_\_\_\_\_\_\_\_\_\_\_

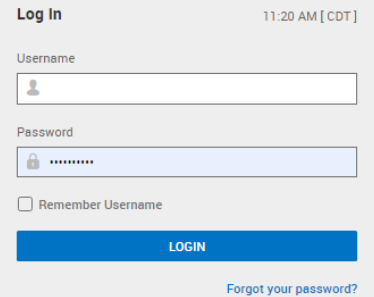

### **NEOGOV**

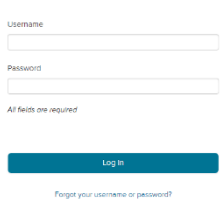

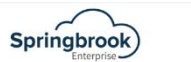

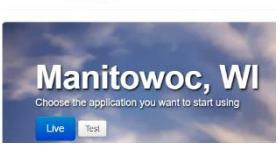